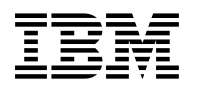

# **Program Directory for IBM Report Modernization Utility for z/OS for Migration Utility**

V03.02.00

Program Number 5697-N44

FMID HRMU110

for Use with z/OS OS/390

Document Date: July 2009

GI10-8807-00

 **Note!** 

Before using this information and the product it supports, be sure to read the general information under 7.0, "Notices" on page 17.

A form for reader's comments appears at the back of this publication. When you send information to IBM, you grant IBM a nonexclusive right to use or distribute the information in any way it believes appropriate without incurring any obligation to you.

© **Copyright International Business Machines Corporation 2009. All rights reserved.**

Note to U.S. Government Users — Documentation related to restricted rights — Use, duplication or disclosure is subject to restrictions set forth in GSA ADP Schedule Contract with IBM Corp.

## **Contents**

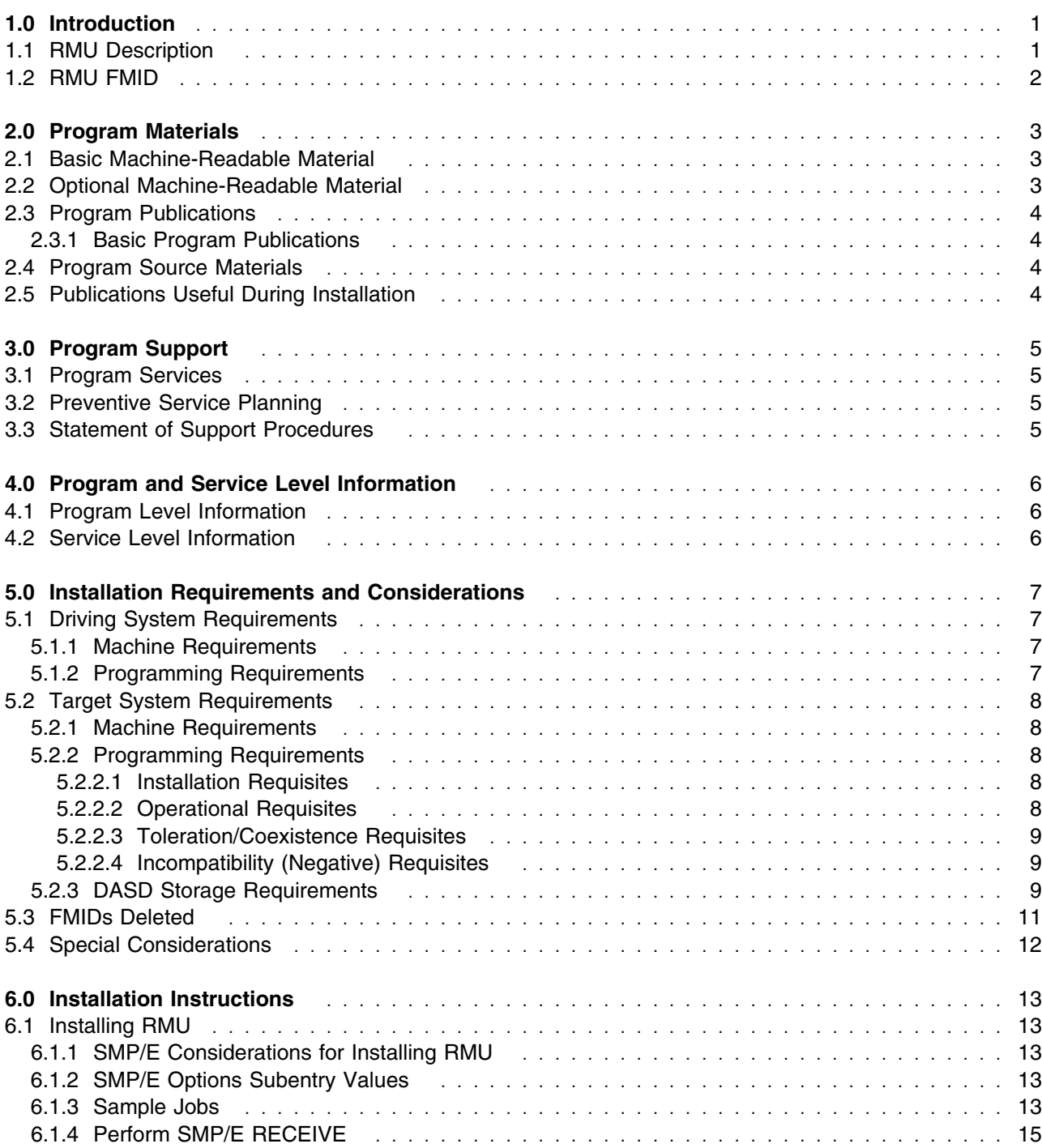

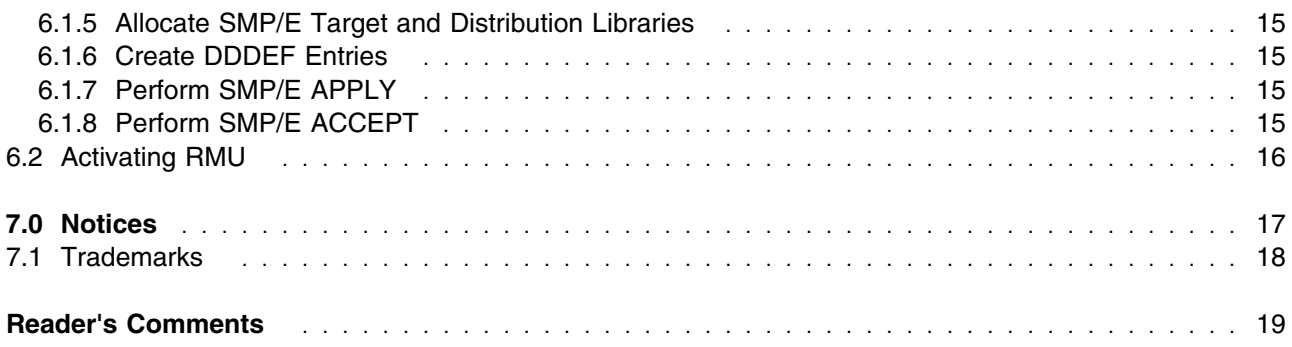

## **Figures**

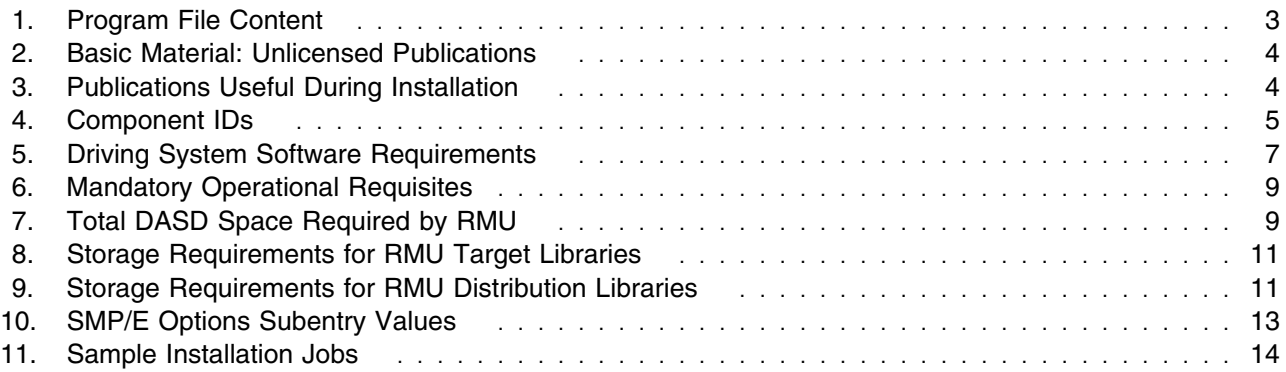

## **1.0 Introduction**

This Program Directory is intended for the system programmer responsible for program installation and maintenance. It contains information concerning the material and procedures associated with the installation of IBM Report Modernization Utility for z/OS. This publication refers to IBM Report Modernization Utility for z/OS as RMU.

The Program Directory contains the following sections:

- 2.0, "Program Materials" on page 3 identifies the basic and optional program materials and documentation for RMU.
- 3.0, "Program Support" on page 5 describes the IBM support available for RMU.
- 4.0, "Program and Service Level Information" on page 6 lists the APARs (program level) and PTFs (service level) incorporated into RMU.
- 5.0, "Installation Requirements and Considerations" on page 7 identifies the resources and considerations required for installing and using RMU.
- 6.0, "Installation Instructions" on page 13 provides detailed installation instructions for RMU. It also describes the procedures for activating the functions of RMU, or refers to appropriate publications.

Before installing RMU, read the *CBPDO Memo To Users* and the *CBPDO Memo To Users Extension* that were supplied with this program in softcopy form as well as this Program Directory and then keep them for future reference. Section 3.2, "Preventive Service Planning" on page 5 tells you how to find any updates to the information and procedures in this Program Directory.

RMU is supplied in a Custom-Built Product Delivery Offering (CBPDO, 5751-CS3). The Program Directory is provided in softcopy form on the CBPDO tape which is identical to the hardcopy form provided with your order. All service and HOLDDATA for RMU are included on the CBPDO tape.

Do not use this Program Directory if you are installing RMU with a SystemPac or ServerPac. When using these offerings, use the jobs and documentation supplied with the offering. This documentation may point you to specific sections of the Program Directory as required.

#### **1.1 RMU Description**

IBM Report Modernization Utility (RMU) allows standard reports generated on the mainframe to be quickly and easily converted to either an HTML or a Comma Separated Values (.CSV) document. Generation of HTML/CSV documents helps immediately modernize any existing mainframe reports by making them viewable with a web browser or importing them into a spread sheet.

## **1.2 RMU FMID**

RMU consists of the following FMID:

HRMU110

## **2.0 Program Materials**

An IBM program is identified by a program number. The program number for RMU is 5697-N44.

Basic Machine-Readable Materials are materials that are supplied under the base license and feature numbers, and are required for the use of the product. Optional Machine-Readable Materials are orderable under separate feature numbers, and are not required for the product to function.

The program announcement material describes the features supported by RMU. Ask your IBM representative for this information if you have not already received a copy.

### **2.1 Basic Machine-Readable Material**

The distribution medium for this program is magnetic tape or downloadable files. It is installed using SMP/E, and is in SMP/E RELFILE format. See 6.0, "Installation Instructions" on page 13 for more information about how to install the program.

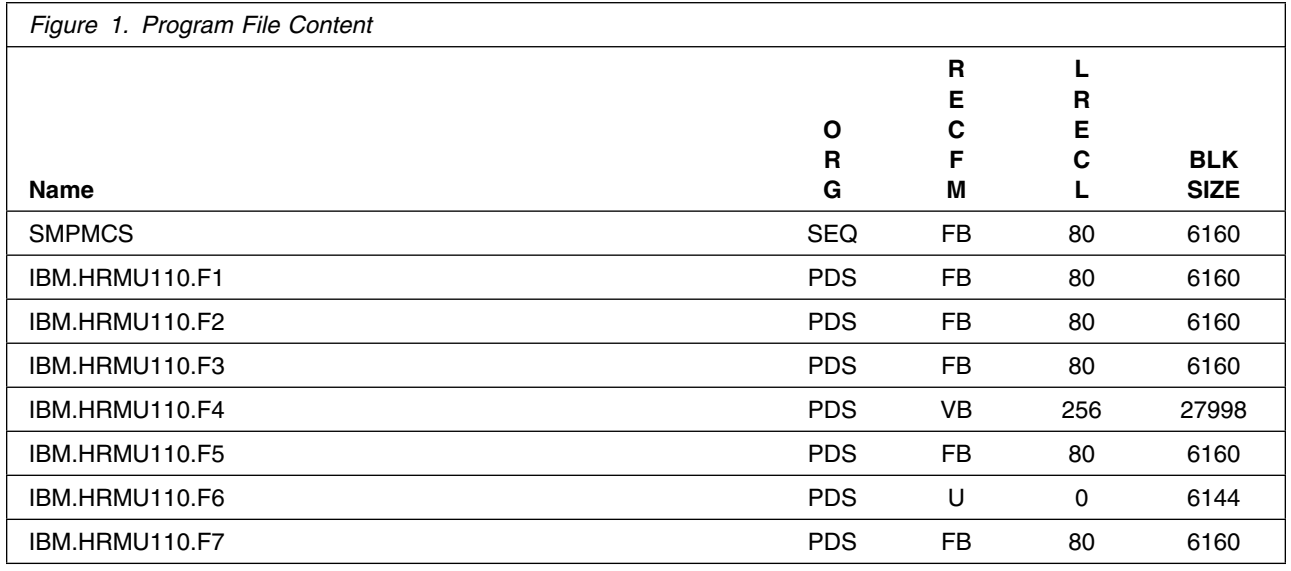

Figure 1 describes the program file content for RMU.

## **2.2 Optional Machine-Readable Material**

No optional machine-readable materials are provided for RMU.

## **2.3 Program Publications**

The following sections identify the basic and optional publications for RMU.

## **2.3.1 Basic Program Publications**

Figure 2 identifies the basic unlicensed program publications for RMU. One copy of each of these publications is included when you order the basic materials for RMU. For additional copies, contact your IBM representative.

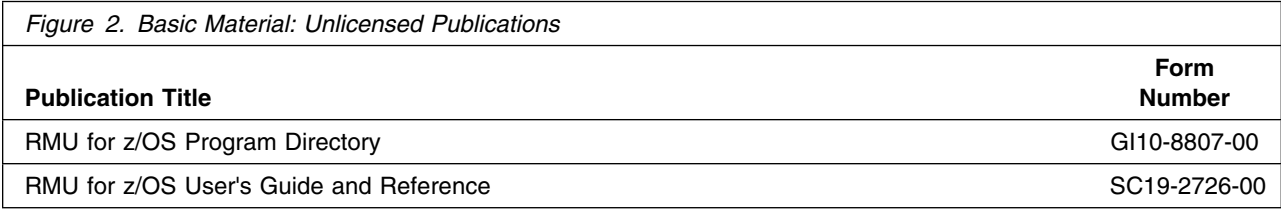

No optional publications are provided for RMU.

## **2.4 Program Source Materials**

No program source materials or viewable program listings are provided for RMU.

## **2.5 Publications Useful During Installation**

The publications listed in Figure 3 may be useful during the installation of RMU. To order copies, contact your IBM representative or visit the IBM Publications Center on the World Wide Web at: http://www.ibm.com/shop/publications/order

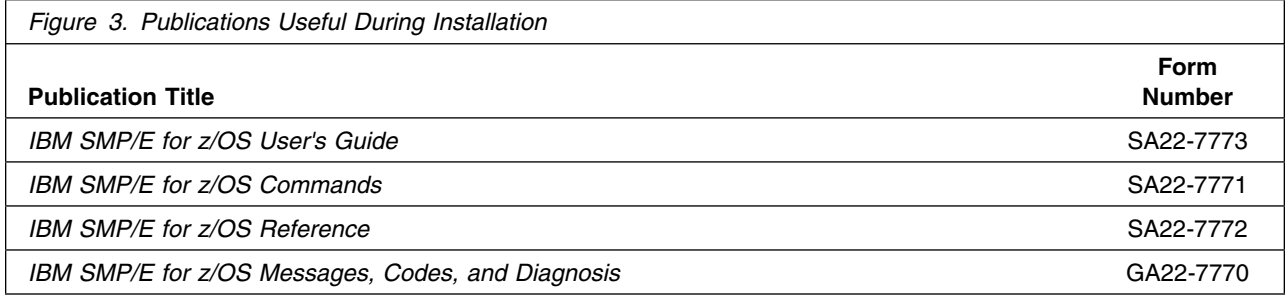

## **3.0 Program Support**

This section describes the IBM support available for RMU.

### **3.1 Program Services**

Contact your IBM representative for specific information about available program services.

### **3.2 Preventive Service Planning**

There is no PSP support for RMU.

## **3.3 Statement of Support Procedures**

Report any difficulties you have using this program to your IBM Support Center. If an APAR is required, the Support Center will advise how you should submit any needed information or documentation.

Figure 4 identifies the component IDs (COMPID) for RMU.

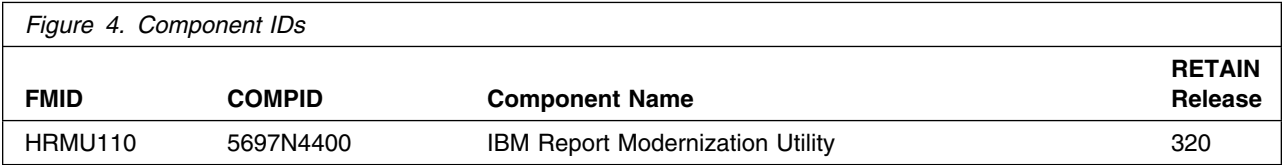

## **4.0 Program and Service Level Information**

This section identifies the program and any relevant service levels of RMU. The program level refers to the APAR fixes incorporated into the program. The service level refers to the PTFs incorporated into the program.

## **4.1 Program Level Information**

No APARs have been incorporated into RMU.

## **4.2 Service Level Information**

No PTFs against this release of RMU have been incorporated into the product tape.

Over time it is HIGHLY recommended that you frequently check the RMU PSP bucket for HIPER and SPECIAL Attention PTFs against all FMID(s) which should be installed.

## **5.0 Installation Requirements and Considerations**

The following sections identify the system requirements for installing and activating RMU. The following terminology is used:

- *Driving system*: the system used to install the program.

The program may have specific operating system or product level requirements for utilizing processes such as binder or assembly utilities during the install.

- *Target system*: the system on which the program is intended to run.

The program may have specific product level requirements such as needing access to another product's library for link-edits that may directly affect the elements during the install or for its basic or enhanced operation. These requirements may be mandatory or optional.

In many cases, the same system can be used as both a driving system and a target system. However, you may want to set up a clone of your system to use as a target system by making a separate IPL-able copy of the running system. The clone should include copies of all system libraries that SMP/E updates, copies of the SMP/E CSI data sets that describe the system libraries, and your PARMLIB and PROCLIB.

Some cases where two systems should be used include the following:

- When installing a new level of a product that is already installed, the new product will delete the old one. By installing onto a separate target system, you can test the new product while still keeping the old one in production.
- When installing a product that shares libraries or load modules with other products, the installation can disrupt the other products. Installing onto a test system or clone will allow you to assess these impacts without disrupting your production system.

## **5.1 Driving System Requirements**

This section describes the environment of the driving system required to install RMU.

## **5.1.1 Machine Requirements**

The driving system can run in any hardware environment that supports the required software.

## **5.1.2 Programming Requirements**

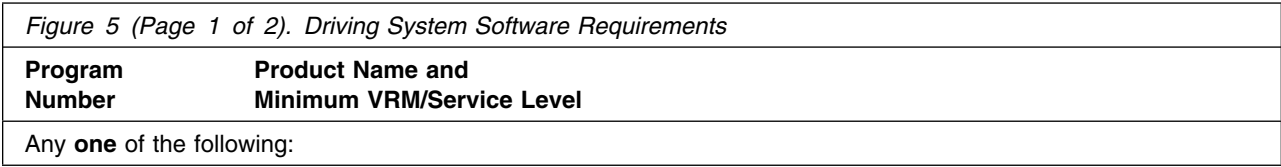

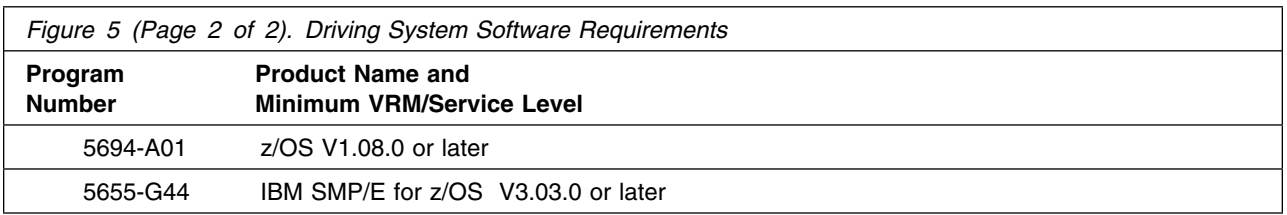

## **5.2 Target System Requirements**

This section describes the environment of the target system required to install and use RMU.

RMU installs in the z/OS (Z038) SREL.

### **5.2.1 Machine Requirements**

The target system can run in any hardware environment that supports the required software.

## **5.2.2 Programming Requirements**

#### **5.2.2.1 Installation Requisites**

An installation requisite is defined as a product that is required and **must** be present or one that is not required but **should** be present on the system for the successful installation of this product.

A mandatory installation requisite identifies products that are required, without exception, or this product **will not install** on your system. This includes products specified as PREs or REQs.

RMU has no mandatory installation requisites.

A conditional installation requisite identifies products that are **not** required for successful install but may resolve such things as certain warning messages at installation time. They include products that are specified as IF REQs.

RMU has no conditional installation requisites.

#### **5.2.2.2 Operational Requisites**

An operational requisite is defined as a product that is required and **must** be present or a product that is not required but **should** be present on the system in order for this product to operate all or some of its functions.

A mandatory operational requisite identifies products that are required, without exception, or this product **will not operate** its basic function unless the requisite is met. This includes products specified as PREs or REQs.

**8** RMU Program Directory

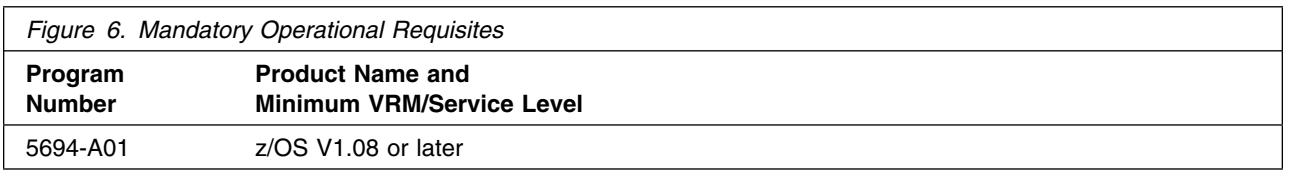

#### **5.2.2.3 Toleration/Coexistence Requisites**

A toleration/coexistence requisite is defined as a product that must be present on a sharing system. These systems can be other systems in a multisystem environment (not necessarily sysplex), a shared DASD environment (such as test and production), or systems that reuse the same DASD at different time intervals.

RMU has no toleration/coexistence requisites.

#### **5.2.2.4 Incompatibility (Negative) Requisites**

A negative requisite identifies products that must *not* be installed on the same system as this product.

RMU has no negative requisites.

### **5.2.3 DASD Storage Requirements**

RMU libraries can reside on all supported DASD types.

Figure 7 lists the total space required for each type of library.

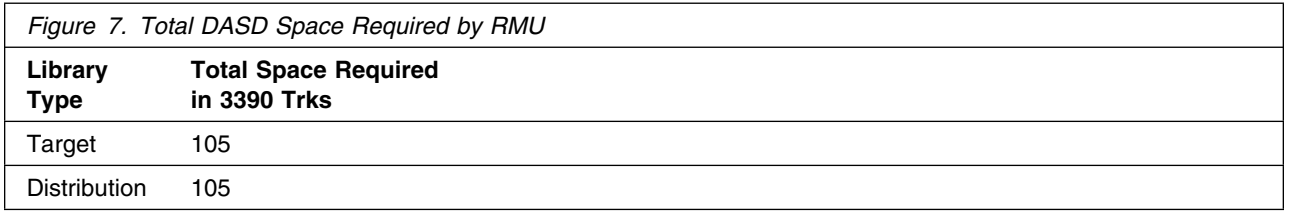

#### **Notes:**

- 1. IBM recommends use of system determined block sizes for efficient DASD utilization for all non-RECFM U data sets. For RECFM U data sets, IBM recommends a block size of 32760, which is the most efficient from a performance and DASD utilization perspective.
- 2. Abbreviations used for the data set type are:
	- **U** Unique data set, allocated by this product and used only by this product. To determine the correct storage needed for this data set, this table provides all required information; no other tables (or Program Directories) need to be referenced for the data set size.
- **S** Shared data set, allocated by this product and used by this product and others. To determine the correct storage needed for this data set, the storage size given in this table needs to be added to other tables (perhaps in other Program Directories). If the data set already exists, it must have enough free space to accommodate the storage size given in this table.
- **E** Existing shared data set, used by this product and others. This data set is NOT allocated by this product. To determine the correct storage needed for this data set, the storage size given in this table needs to be added to other tables (perhaps in other program directories). This existing data set must have enough free space to accommodate the storage size given in this table.

If you currently have a previous release of this product installed in these libraries, the installation of this release will delete the old one and reclaim the space used by the old release and any service that had been installed. You can determine whether or not these libraries have enough space by deleting the old release with a dummy function, compressing the libraries, and comparing the space requirements with the free space in the libraries.

For more information on the names and sizes of the required data sets, please refer to 6.1.5, "Allocate SMP/E Target and Distribution Libraries" on page 15.

- 3. All target and distribution libraries listed have the following attributes:
	- The default name of the data set may be changed.
	- The default block size of the data set may be changed.
	- The data set may be merged with another data set that has equivalent characteristics.
	- The data set may be either a PDS or a PDSE.
- 4. All target libraries listed have the following attributes:
	- The data set may be SMS-managed.
	- It is not required for the data set to be SMS-managed.
	- It is not required for the data set to reside on the IPL volume.
	- The values in the "Member Type" column are not necessarily the actual SMP/E element types identified in the SMPMCS.
- 5. All target libraries listed which contain load modules have the following attributes:
	- The data set may be in the LPA.
	- It is not required for the data set to be in the LPA.
	- The data set may be in the LNKLST.
	- It is not required for the data set to be APF-authorized.

The following figures describe the target and distribution libraries and HFS or zFS paths required to install RMU. The storage requirements of RMU must be added to the storage required by other programs having data in the same library or path.

**Note:** The data in these tables should be used when determining which libraries can be merged into common data sets. In addition, since some ALIAS names may not be unique, ensure that no naming conflicts will be introduced before merging libraries.

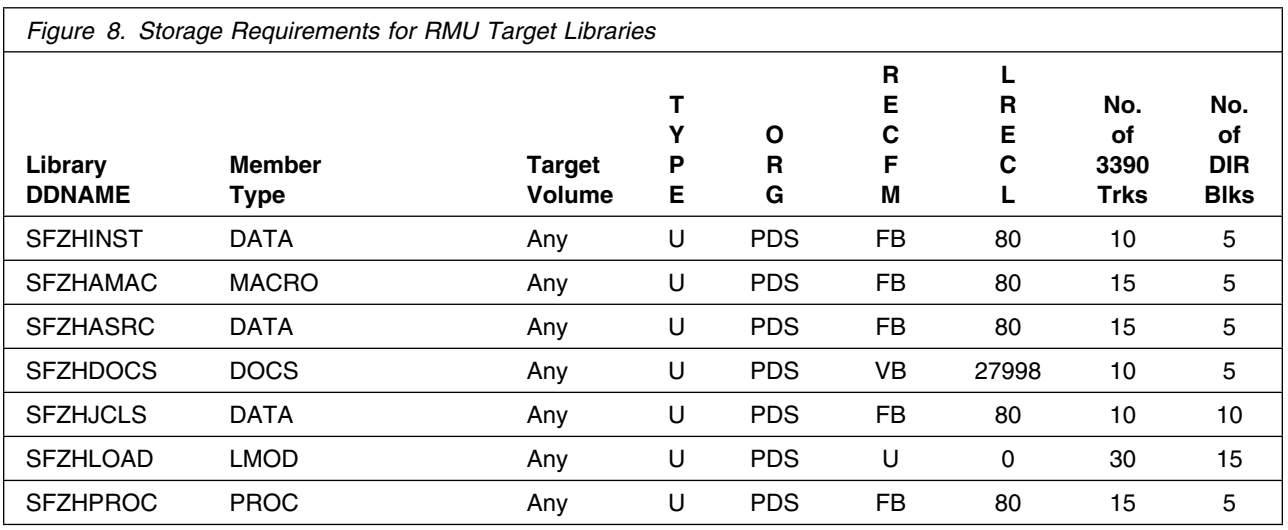

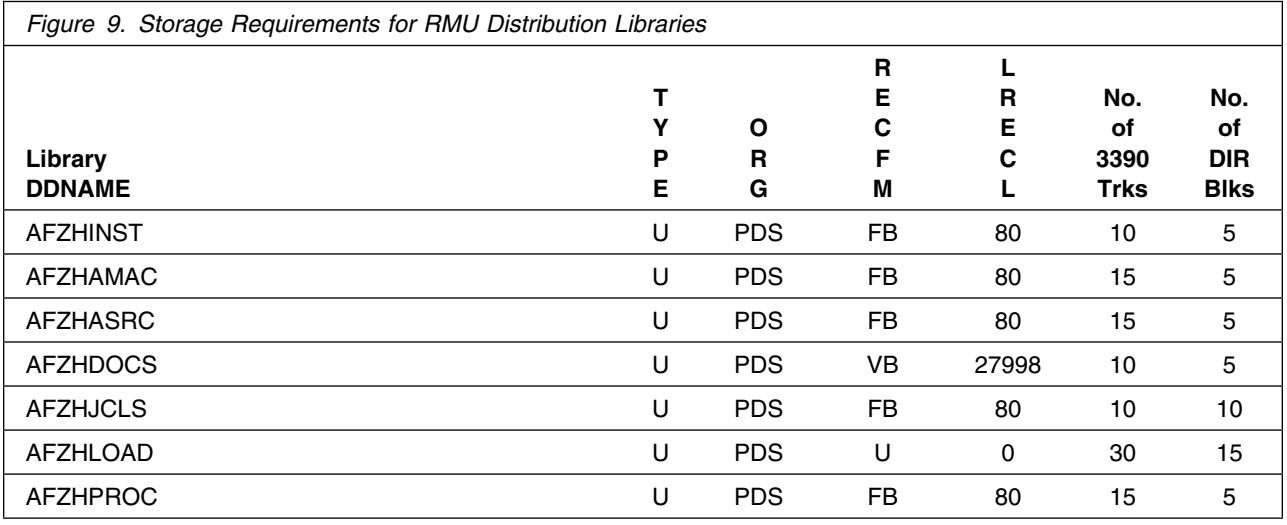

### **5.3 FMIDs Deleted**

Installing RMU may result in the deletion of other FMIDs. To see what FMIDs will be deleted, examine the ++VER statement in the product's SMPMCS.

If you do not wish to delete these FMIDs at this time, you must install RMU into separate SMP/E target and distribution zones.

**Note:** These FMIDs will not automatically be deleted from the Global Zone. Consult the SMP/E manuals for instructions on how to do this.

## **5.4 Special Considerations**

RMU has no special considerations for the target system.

## **6.0 Installation Instructions**

This chapter describes the installation method and the step-by-step procedures to install and to activate the functions of RMU.

Please note the following:

- If you want to install RMU into its own SMP/E environment, consult the SMP/E manuals for instructions on creating and initializing the SMPCSI and the SMP/E control data sets.
- Sample jobs have been provided to help perform some or all of the installation tasks. The SMP/E jobs assume that all DDDEF entries required for SMP/E execution have been defined in the appropriate zones.
- The SMP/E dialogs may be used instead of the sample jobs to accomplish the SMP/E installation steps.

### **6.1 Installing RMU**

### **6.1.1 SMP/E Considerations for Installing RMU**

This release of RMU is installed using the SMP/E RECEIVE, APPLY, and ACCEPT commands. The SMP/E dialogs may be used to accomplish the SMP/E installation steps.

### **6.1.2 SMP/E Options Subentry Values**

The recommended values for some SMP/E CSI subentries are shown in Figure 10. Use of values lower than these may result in failures in the installation process. DSSPACE is a subentry in the GLOBAL options entry. PEMAX is a subentry of the GENERAL entry in the GLOBAL options entry. Refer to the SMP/E manuals for instructions on updating the global zone.

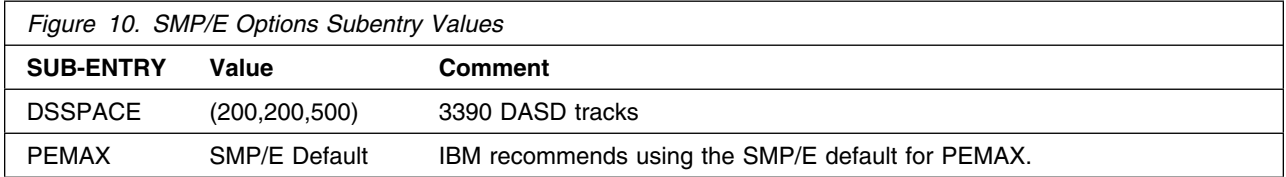

### **6.1.3 Sample Jobs**

The following sample installation jobs are provided as part of the product to help you install RMU:

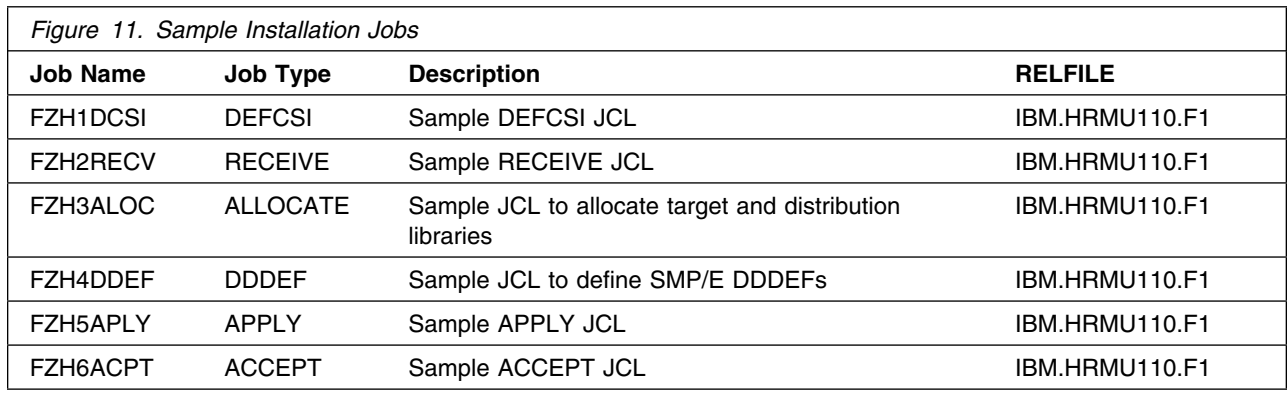

You can access the sample installation jobs by performing an SMP/E RECEIVE and then copying the jobs from the relfiles to a work data set for editing and submission. See Figure 11 on page 13 to find the appropriate relfile data set.

You may also choose to copy the jobs from the tape or product files by submitting the job below. Use either the //TAPEIN or the //FILEIN DD statement, depending on your distribution medium, and comment out or delete the other statement. Add a job card and change the lowercase parameters to uppercase values to meet your site's requirements before submitting.

```
//STEP1 EXEC PGM=IEBCOPY
//SYSPRINT DD SYSOUT=
//TAPEIN DD DSN=IBM.HRMU110.F1,UNIT=tunit,
// VOL=SER=volser,LABEL=(x,SL),
// DISP=(OLD,KEEP)
//FILEIN DD DSN=IBM.HRMU110.F1,UNIT=SYSALLDA,DISP=SHR,
// VOL=SER=filevol
          DD DSNAME=jcl-library-name,
// DISP=(NEW,CATLG,DELETE),<br>// VOL=SER=dasdvol.UNIT=SYS.
          // VOL=SER=dasdvol,UNIT=SYSALLDA,
\frac{1}{1} SPACE=(TRK, (10, 10, 5))
//SYSUT3 DD UNIT=SYSALLDA,SPACE=(CYL,(1,1))
//SYSIN DD 
    COPY INDD=xxxxIN,OUTDD=OUT
/*
```
In the sample above, update the statements as noted below:

If using TAPEIN: **tunit** is the unit value matching the product tape. **volser** is the volume serial matching the product tape. **x** is the tape file number where the data set name is on the tape. Refer to the documentation provided by CBPDO to see where IBM.HRMU110.F1 is on the tape. If using FILEIN **filevol** is the volume serial of the DASD device where the downloaded files reside.

OUT

**jcl-library-name** is the name of the output data set where the sample jobs will be stored. **dasdvol** is the volume serial of the DASD device where the output data set will reside.

**SYSIN** 

**xxxxIN** is either TAPEIN or FILEIN depending on your input DD statement.

## **6.1.4 Perform SMP/E RECEIVE**

You can also choose to edit and submit sample job FZH2RECV to perform the SMP/E RECEIVE for RMU. Consult the instructions in the sample job for more information.

## **6.1.5 Allocate SMP/E Target and Distribution Libraries**

Edit and submit sample job FZH3ALOC to allocate the SMP/E target and distribution libraries for RMU. Consult the instructions in the sample job for more information.

## **6.1.6 Create DDDEF Entries**

Edit and submit sample job FZH4DDEF to create DDDEF entries for the SMP/E target and distribution libraries for RMU. Consult the instructions in the sample job for more information.

## **6.1.7 Perform SMP/E APPLY**

1. Ensure you have the latest Enhanced HOLDDATA, then edit and submit sample job FZH5APLY to perform an SMP/E APPLY CHECK for RMU. Consult the instructions in the sample job for more information.

Perform an SMP/E APPLY CHECK for RMU.

2. After you have taken any actions indicated by the APPLY CHECK, remove the CHECK operand and run the job again to perform the APPLY.

**Note:** The GROUPEXTEND operand indicates that SMP/E apply all requisite SYSMODs. The requisite SYSMODS might be applicable to other functions.

## **6.1.8 Perform SMP/E ACCEPT**

Edit and submit sample job FZH6ACPT to perform an SMP/E ACCEPT CHECK for RMU. Consult the instructions in the sample job for more information.

To receive the full benefit of the SMP/E Causer SYSMOD Summary Report, do *not* bypass the following on the ACCEPT CHECK: PRE, ID, REQ, and IFREQ. This is because the SMP/E root cause analysis identifies the cause only of **ERRORS** and not of **WARNINGS** (SYSMODs that are bypassed are treated as warnings, not errors, by SMP/E).

Before using SMP/E to load new distribution libraries, it is recommended that you set the ACCJCLIN indicator in the distribution zone. This will cause entries produced from JCLIN to be saved in the

distribution zone whenever a SYSMOD containing inline JCLIN is ACCEPTed. For more information on the ACCJCLIN indicator, see the description of inline JCLIN in the SMP/E manuals.

Once you have taken any actions indicated by the ACCEPT CHECK, remove the CHECK operand and run the job again to perform the ACCEPT.

**Note:** The GROUPEXTEND operand indicates that SMP/E accept all requisite SYSMODs. The requisite SYSMODS might be applicable to other functions.

## **6.2 Activating RMU**

The publication *RMU User's Guide and Reference Manual, SC19-2726-00* contains the step-by-step procedures to activate the functions of RMU.

## **7.0 Notices**

References in this document to IBM products, programs, or services do not imply that IBM intends to make these available in all countries in which IBM operates. Any reference to an IBM product, program, or service is not intended to state or imply that only IBM's product, program, or service may be used. Any functionally equivalent product, program, or service that does not infringe on any of IBM's intellectual property rights may be used instead of the IBM product, program, or service. Evaluation and verification of operation in conjunction with other products, except those expressly designated by IBM, is the user's responsibility.

APAR numbers are provided in this document to assist in locating PTFs that may be required. Ongoing problem reporting may result in additional APARs being created. Therefore, the APAR lists in this document may not be complete. To obtain current service recommendations and to identify current product service requirements, always contact the IBM Customer Support Center or use S/390 SoftwareXcel to obtain the current "PSP Bucket".

IBM may have patents or pending patent applications covering subject matter in this document. The furnishing of this document does not give you any license to these patents. You can send license inquiries, in writing, to the

IBM Director of Licensing IBM Corporation North Castle Drive Armonk, New York 10504-1785 USA

For online versions of this book, we authorize you to:

- Copy, modify, and print the documentation contained on the media, for use within your enterprise, provided you reproduce the copyright notice, all warning statements, and other required statements on each copy or partial copy.
- Transfer the original unaltered copy of the documentation when you transfer the related IBM product (which may be either machines you own, or programs, if the program's license terms permit a transfer). You must, at the same time, destroy all other copies of the documentation.

You are responsible for payment of any taxes, including personal property taxes, resulting from this authorization.

THERE ARE NO WARRANTIES, EXPRESS OR IMPLIED, INCLUDING THE WARRANTIES OF MERCHANTABILITY AND FITNESS FOR A PARTICULAR PURPOSE.

Some jurisdictions do not allow the exclusion of implied warranties, so the above exclusion may not apply to you.

Your failure to comply with the terms above terminates this authorization. Upon termination, you must destroy your machine readable documentation.

## **7.1 Trademarks**

The following terms are trademarks of the IBM Corporation in the United States or other countries or both:

CBPDO IBM® **SystemPac ServerPac** 

**ResourceLink ServiceLink** IBM Report Modernization Utility

## **Reader's Comments**

#### **Program Directory for IBM Report Modernization Utility for z/OS, July 2009**

You may use this form to comment about this document, its organization, or subject matter with the understanding that IBM may use or distribute whatever information you supply in any way it believes appropriate without incurring any obligation to you.

For each of the topics below please indicate your satisfaction level by circling your choice from the rating scale. If a statement does not apply, please circle N.

 $-$  RATING SCALE  $-$ 

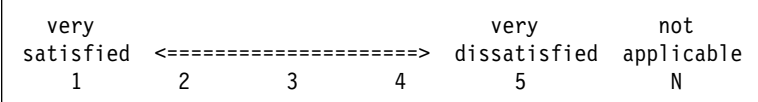

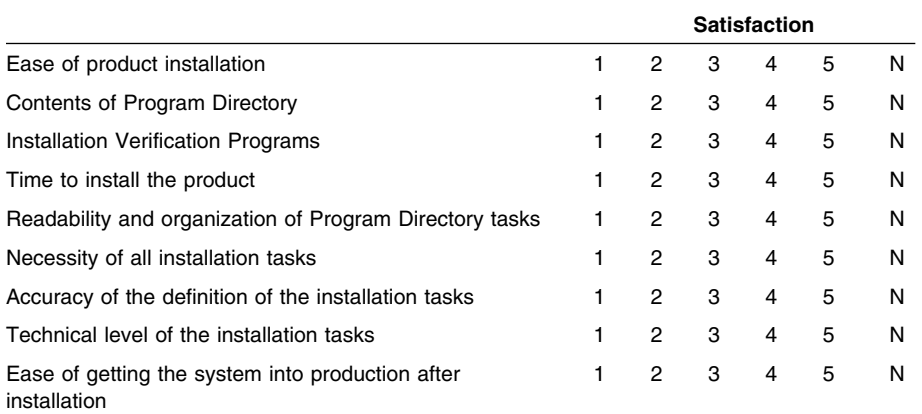

How did you order this product?

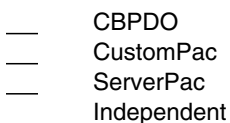

**Other** 

Is this the first time your organization has installed this product?

Yes No

Were the people who did the installation experienced with the installation of z/OS products?

Yes

No

If yes, how many years? \_\_

If you have any comments to make about your ratings above, or any other aspect of the product installation, please list them below:

Please provide the following contact information:

Name and Job Title

**Organization** 

Address

Telephone

Thank you for your participation.

Please send the completed form to (or give to your IBM representative who will forward it to the IBM Report Modernization Utility for z/OS Development group):

E-Mail: ICINGSW@US.IBM.COM

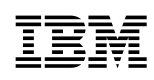

Printed in U.S.A.

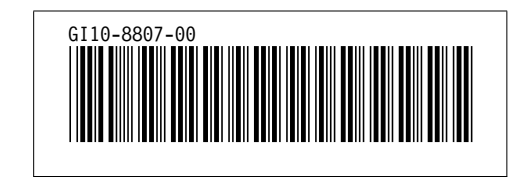